#### **INTERNSHIP ON WEB DESIGN AND DEVELOPMENT**

**BY**

#### **Subroto Paul ID: 192-15-13198**

This Report Presented in Partial Fulfillment of the Requirements for the Degree of Bachelor of Science in Computer Science and Engineering

Supervised By

**Md. Sazzadur Ahamed** Sr.Lecturer Department of CSE Daffodil International University

Co-Supervised By

# **Md. Zahid Hasan**

Associate Professor Department of CSE Daffodil International University

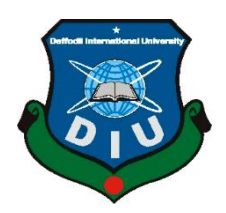

# **DAFFODIL INTERNATIONAL UNIVERSITY DHAKA, BANGLADESH**

#### **12 SEPTEMBER 2022**

#### **APPROVAL**

This Project/internship titled "**INTERNSHIP ON WEB DESIGN AND DEVELOPMENT",**  submitted by **Subroto paul. ID No:192-15-13198** to the Department of Computer Science and Engineering. Daffodil International University has been accepted as satisfactory for the partial fulfillment of the requirements for the degree of B.Sc. in Computer Science and Engineering and approved as to its style and contents. The presentation has been held on 12 September 2022.

#### **BOARD OF EXAMINERS**

**Chairman**

Dr. Touhid Bhuiyan (DTB) Professor and Head Department of Computer Science and Engineering Faculty of Science & Information Technology Daffodil International University

 $\overline{\mathcal{A}}$ 

Dr. Md. Atiqur Rahman(ATR) Associate Professor Department of Computer Science and Engineering Faculty of Science & Information Technology

Saiful Islam(SI) Senior Lecturer Department of Computer Science and Engineering Faculty of Science & Information Technology Daffodil International University

Dr. Mohammad Shorif Uddin Professor Department of Computer Science and Engineering Jahangirnagar University

**Internal Examiner**

**Internal Examiner**

**External Examiner**

# **DECLARATION**

I hereby declare that, this internship has been done by me under the supervision of **MD. Sazzadul Ahamed, Sr.Lecturer, Department of CSE** Daffodil International University. I also declare that neither this internship nor any part of this internship has been submitted elsewhere for award of any degree or diploma.

**Supervised by:**

Seried

**MD. Sazzadul Ahamed** Sr.Lecturer Department of CSE Daffodil International University

**Submitted by:**

Subroto paul

**Subroto Paul** ID: -192-15-13198 Department of CSE Daffodil International University

## **ACKNOWLEDGEMENT**

First, I express my heartiest thanks and gratefulness to almighty God for His divine blessing makes us possible to complete the final year internship successfully.

I really grateful and wish my profound our indebtedness to **MD. Sazzadul Ahamed, Sr.Lecturer**, Department of CSE Daffodil International University, Dhaka. Deep Knowledge & keen interest of my supervisor in the field of "*Web Design*" to carry out this internship. Her endless patience, scholarly guidance, continual encouragement, constant and energetic supervision, constructive criticism, valuable advice, reading many inferior drafts and correcting them at all stage have made it possible to complete this internship.

I would like to express my heartiest gratitude to **Dr. Touhid Bhuiyan, Professor, and Head, Department of CSE,** for his kind help to finish my internship and also to other faculty member and the staff of CSE department of Daffodil International University.

I am also like to express gratitude Creative It Institute for giving me the chance to accomplish my internship there. I have developed my knowledge and enhanced experiences by this internship.

I would like to thank our entire course mate in Daffodil International University, who took part in this discuss while completing the course work.

Finally, we must acknowledge with due respect the constant support and patients of our parents.

#### **ABSTRACT**

Web creation and learning HTML were the main goals of this short position. Several programming languages are used to develop Internet-based applications. Some of them are used only for front-end and back-end planning of articles. For example, HTML3, HTML4, HTML5, CSS, Bootstrap, JavaScript, etc. [1] There are also several other programming languages used to nurture an item or notable component of an application. For example, PHP, Java, etc. There are also some frameworks in endless use today. Frameworks are essentially coordinated programming with models, views, and controllers. Also known as MVC. We look forward to facilitating electronic filing, which is so important to us because it can be accessed anywhere in the world. It is very valuable to our daily existence. For this purpose, select the topic of the report as "Site Engineering". Preparing for Universal Informatics has brought a great deal of experience to my new mission. Dealing with real issues was also a key point of conflict. This report describes all the nuances of the WEBSITE DESIGN data and experiences collected during this section level position.

# **TABLE OF CONTENTS**

# **CONTENT PAGE NO** Approval i Declaration ii Acknowledge iii Abstract iv **CHAPTER 1: INTRODUCTION 1-2** 1.1 Introduction 1 1.2 Motivations 1 1.3 Internship Purpose 2 1.4 Introduction to the Company 2 1.5 Report Layout 2

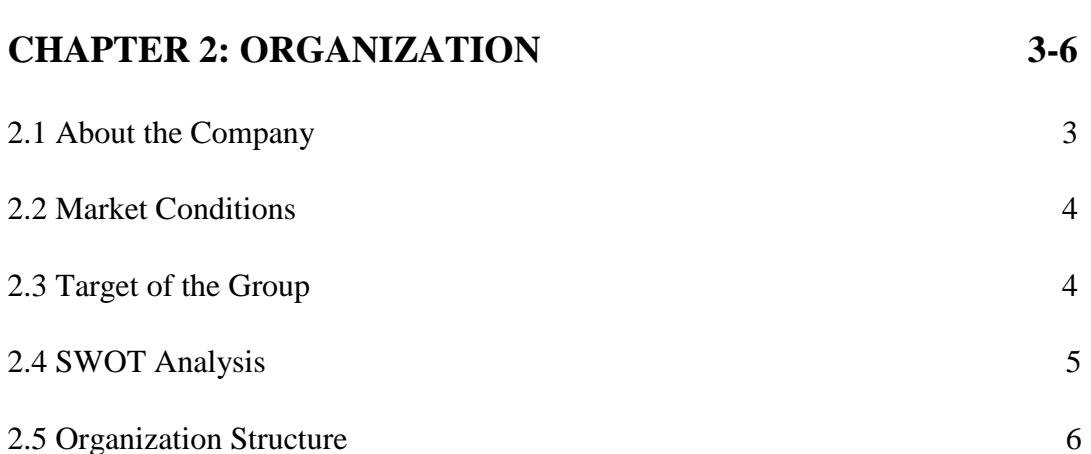

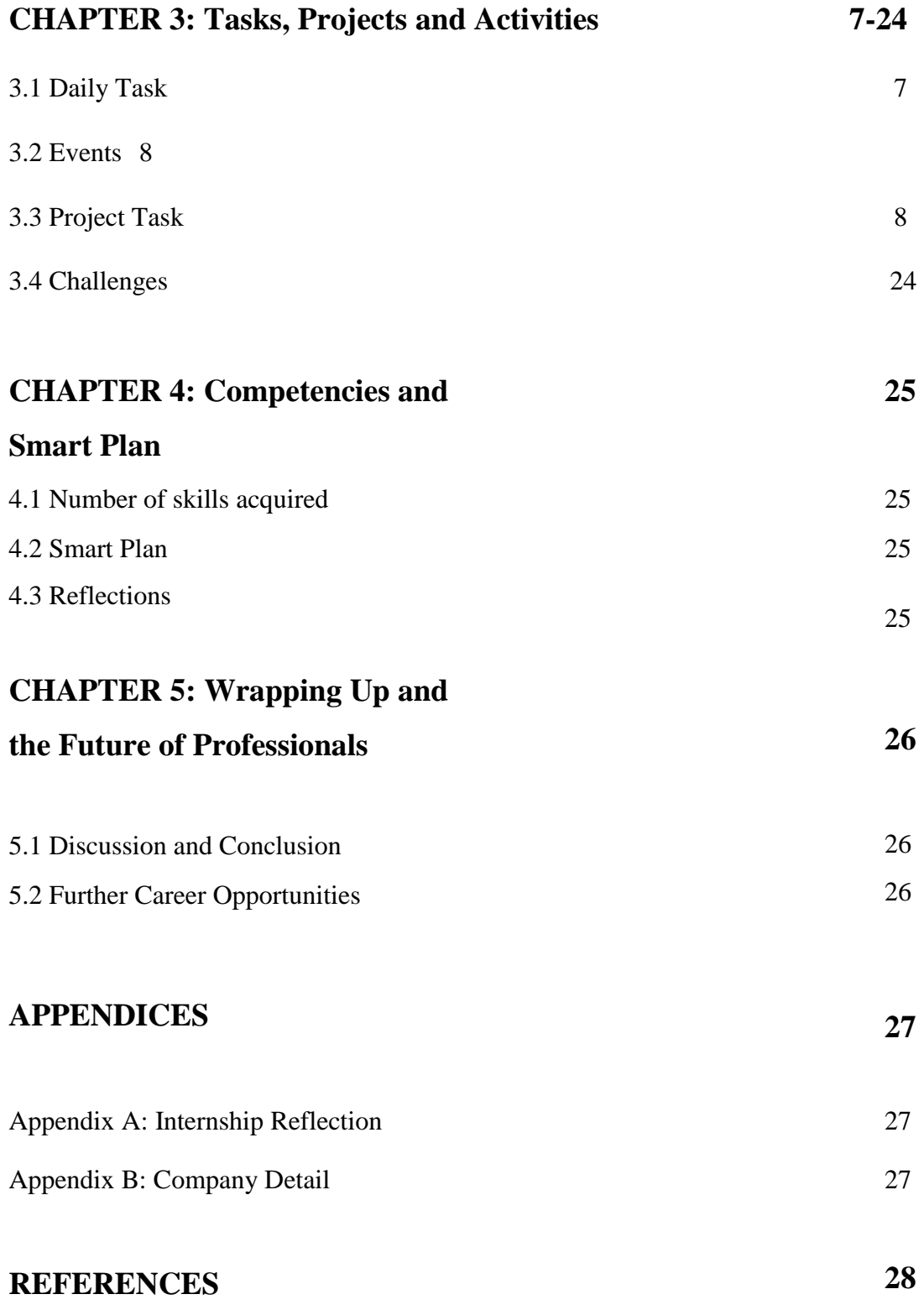

# **LIST OF FIGURES**

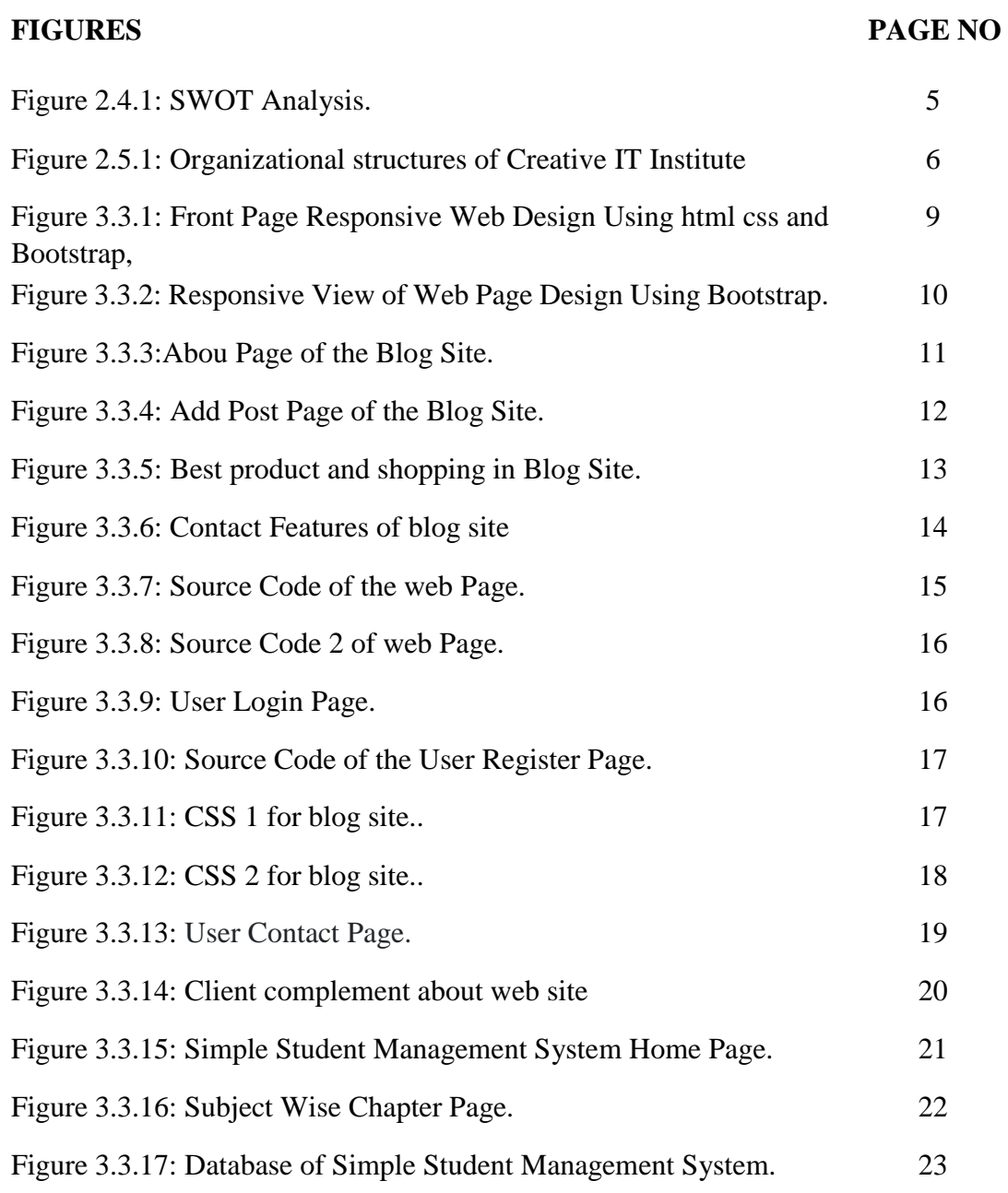

# **CHAPTER 1 Introduction**

## **1.1 Introduction:**

The internship program provides an opportunity for interns to build a strong foundation in their profession, understand workplace traditions, acquire intrinsic work-related pleasures, develop relevant boundaries, and find permanent employment. provides a nice step to deal with the cost of Receiving company business enterprise. Students can learn about the culture of the administrative center and experience the fair design of work needed and gratitude. Undergraduates can build strength areas with the motivation to help in their calling. Create a web application for teacher-student relationships. I'm always designing and at this point I'm developing this website using HTML5, CSS, Bootstrap, JavaScript, etc. It has great structure, expressive and fun design, which is the basic goal of my internship program. HTML, CSS. The front-end web improvement, most commonly referred to as client-side advancement, is the rendering of her HTML, CSS, and JavaScript authoring of the website or web application that the client sees. Also, talk to them directly. In testing front-end improvements, the devices and procedures used to modify the field front-end change from situation to situation, and engineers need to be constantly aware of how the field is evolving.[1]

#### **1.2 Motivation:**

I started learning web design out of curiosity. Then I started developing e-commerce websites using Word Press and realized that with a solid understanding of front-end design, I could customize my site and make it better. So I started learning HTML and CSS. Please experience how to create a business area that emphasizes design. Learn shared effort-based planning with collaborators. Finally, reach out to the master of his market place. Just before starting, switch to work with the frontend structure.

## **1.3 Internship Objectives:**

To uncover acquainted students with a particular coordinated effort and a calling or attempt. To offer students the amazing an open door to encourage capacities in the subject of the entertainment development. To help students in getting crucial occupation related knowledge and build strong resumes for astonishing calling. To help students in making undertaking contacts and making area. To help, students are most likely to find themselves in constant or real-life situations in which they attempt to learn relevant language subtly. Timely completion of the project. Earn customer loyalty with excellence. Experience advanced location mapping models and supplies to review and resolve layout issues.

#### **1.4 Introduction to the Company:**

Creative IT Institute is a trusted organization dedicated to creating breakthroughs in IT. Since its founding, Creative IT has achieved various successes in its long history of 13 years .Contribution to building Digital Bangladesh. One of Bangladesh's leading IT companies has played a key role in solving the unemployment problem since 2008. Over the years, they've created severa his websites, net programs, cell programs and virtual advertising offerings for small and massive agencies in each enterprise and sector. Our software program improvement offerings make sure clients/shoppers increase their business. This organization has the possibility to do an internship as an internet designer (the front end). [2]

#### **1.4 Report Layout:**

My internship record is split into five sections. Section 1: Introduction, Motivation, Internship Goals, Company Profile, Report Layout. Section 2: Introduction to the Creative IT Institute, product and marketplace status, goals, and organizational structure. Section 3: Daily Tasks and Activities, [2] Events and Activities, Project Tasks and Activities, and Tasks. Section 4: Skills Ed Reflection and Section five: Future Career Scope. Creative IT's commercial enterprise philosophy is to make sure the very best exceptional products, general patron satisfaction, well timed shipping of solutions, and the excellent value performance with inside the industry. Their recognition is on handing over a excessive stage of product usability via an active, innovative and focused workforce.[2]

# **CHAPTER 2 ORGANIZATION**

#### **2.1 About the Company:**

The Creative IT Institute became born out of our preference to have a good time internet making plans and assist manufacturers construct their internet presence the use of modern technology. They took his initiative in 2008 and commenced imparting internet improvement offerings. Over the years, he has created sever of his websites, internet programs, cell programs and virtual advertising offerings for small companies in each enterprise and sector. Creative IT Institute  $- A$  high-tech, innovative IT consulting and software development engine on the information superhighway for building internationally standardized Enterprise Resource Planning (ERP) and IT solutions. Creative IT Software Solution provides quality IT solutions with superior professional managed services, quality assurance and on-time turnkey automation from a dedicated team. Creative IT develops innovative and creative products and services that provide comprehensive communication and information solutions. A kind of services, net layout and improvement, bespoke programs, e-trade solutions, commercial enterprise-to-commercial enterprise and commercial enterprise-to-commercial enterprise programs are only a few of its offerings. Satisfied clients round the sector verify the great of our work. As a frontrunner in generation research, Creative IT is devoted to exporting great software program worldwide. The fashionable motive of Creative IT is the improvement and promoting of superior statistics generation for multi-consumer operation. Creative IT's commercial enterprise philosophy is to make certain the best great products, general client satisfaction, well timed shipping of solutions, and the fine price performance with inside the industry. Their recognition is to supply a excessive degree of product usability via an active, innovative and focused workforce. [2]

#### **2.2 Product and Market Situation :**

#### **2.1.1 Domain**

- Domain Registration
- Domain Renewal
- Domain Transfer
- Domain Search
- Domain Price List
- Reseller Domains
- BD.Gov.BD Country LTD

#### **2.1.2 Hosting**

- Hosting Packages
- Magento Hosting
- Linux Hosting
- Hosting Transfer
- Linux Hosting Resellers
- Dedicated Customer Service
- VPS Hosting

#### **2.1.3 Ecommerce Development**

- Ecommerce Development
- Magento Development
- Woo Commerce Development
- Theme Development
- Advanced Development
- Speed Optimization
- Troubleshooting Services
- Magento Marketplace

#### **2.1.4 Web design**

- Dynamic Web Solutions
- Custom web design

#### © Daffodil International University

- Web Applications
- Website Redesign
- Website Maintenance
- Our Design Process
- New Development Site

# **2.3 Target of the Group:**

Creative IT Institute draws on some insights from Job Center's previous information, especially the latest patterns in gig regions, productivity, technological advances and expectations of modern clubs. The main purpose or goal of the Creative IT Institute is to develop the skills of interns like me. From this point on, they also offer employment opportunities as a basis for performance. Reveal only the group's primary goal, which is to grow service.[2]

# **2.4 SWOT Analysis:**

SWOT analysis is a strategic planning and strategic management technique used for: is sometimes referred to as Situation Assessment or Situation Analysis.[7] Figure 2.4.1 Below is the SWOT analysis.

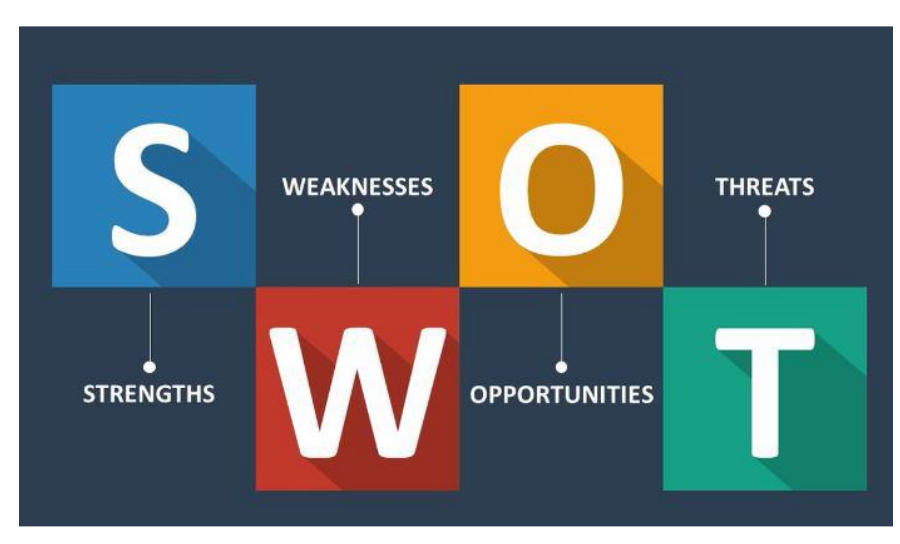

Fig 2.4.1: SWOT Analysis

#### **Power:**

- The Creative IT Foundation has the potential to make a difference and differentiate itself from all other IT companies.
- One of the best IT companies for internships.
- You are a highly progressive IT technology competent company.
- They offer state-of-the-art services with the best designs and latest technology.
- Comprehensive in-house training services compared to other companies.
- Here, other employees support trainees in their career .

#### **Weakness:**

- Your business management team is a bit strict.
- Pause time is too short.
- They are workflow is hampered because I have to meet with all the interns twice a week.
- Sometimes I work from home on public holidays.
- Project deadlines can be very tight.

#### **Opportunities:**

- Opportunities from emerging technologies and new carrier.
- Increase number of training area.
- They paid a good amount for the work
- Working with many best people of this field.

#### **Threats:**

- Managing websites very hard.
- Sometimes websites are under threats from DoS attack.
- Uncertain economic environment.
- Some websites have huge amount of data so those websites are need more time and man power to handle.

# **2.5 Organizational Structure:**

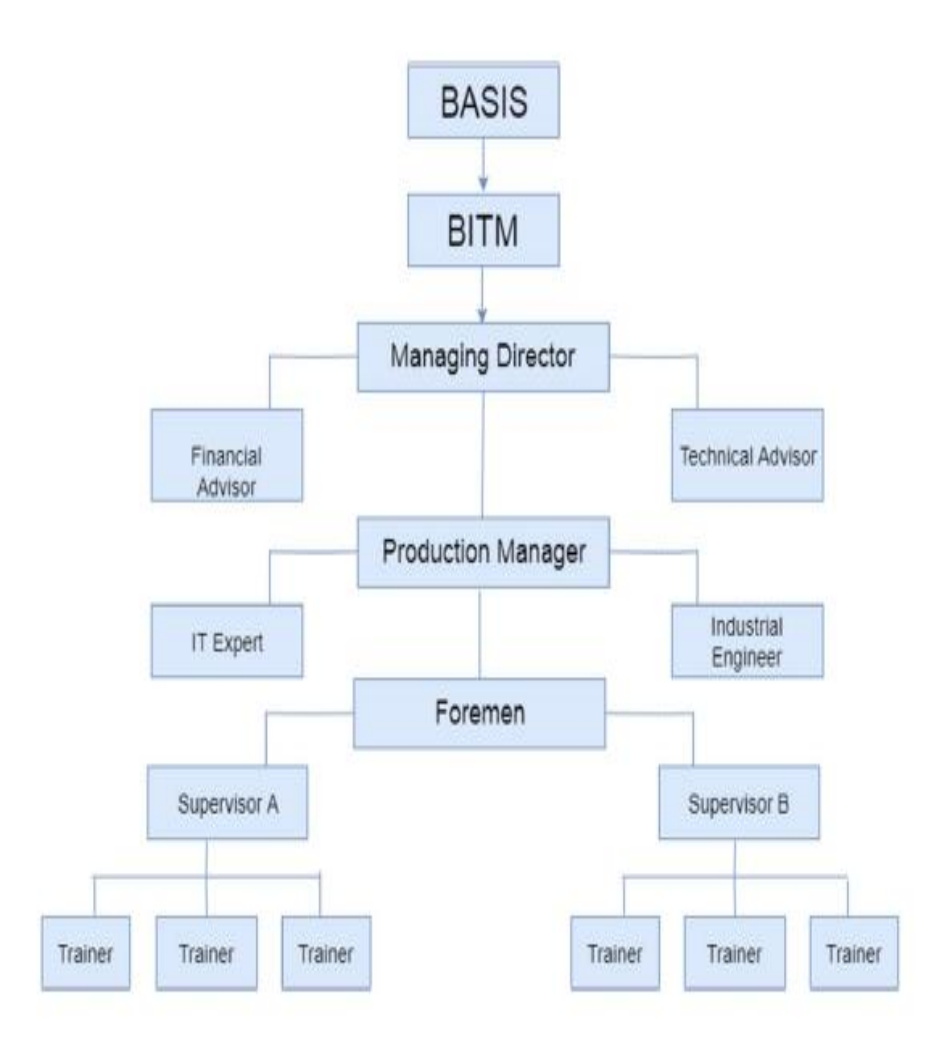

Figure 2.5.1: Organizational structures of Creative IT Institute.

# **CHAPTER 3 TASK, PROJECT S AND ACTIVITIES**

# **3.1 Daily tasks and Activities:**

Creative IT Institute stands in contrast to other organizations in our country. Here we dealt with 90 days detainee. Here i am learning and experimenting with web frontend structure. Structure and making. As a student engineer, I practice HTML and CSS. HTML and CSS are very important for front-end web design in general. Works reliably from 10:00 to 05:00 in 7 days for this IT organization. I work for the congregation there. My Partners are very valuable.

# **3.2 Events and Activities:**

These internships will help me quickly master the latest innovations and dialects. It is designed to be the most insightful of the IT Opportunity Bosses and to help you do a variety of exercises on the right dates. This learning exercise will help you tackle real-world tasks and prepare you for how to build your portfolio and start over. Throughout my review, it has been a difficult time for any company to work through. These challenges consisted of meeting deadlines for the day, performing unusual tasks, and satisfying customers. At that point, you have a wonderful season of working and studying in the perfect environment for your coordinated efforts. It has helped me develop my insight so that I can be a boss in all kinds of jobs and organizations in this field.

# **3.3 Project Tasks and Activities:**

At Creative IT, I work as a tenderfoot designer on the front-end plan for the web architecture. Where I used HTML and CSS for the frontend plan. Creative IT works for Japanese parts. There I was rewarded as a front-end fashionista. I used Html and CSS for the frontend plan.[4]

# **Fully Responsive Web Design Using HTML,CSS,Bootstrap**

**Design page features:** 

## **3.3.1 Home page**

#### **Language Used:**

- It uses HTML5 and CSS3 and the Bootstrap framework to create the structure or front end and give your website some color.
- Bootstrap to make it responsive.
- JavaScript to make your designs more interactive

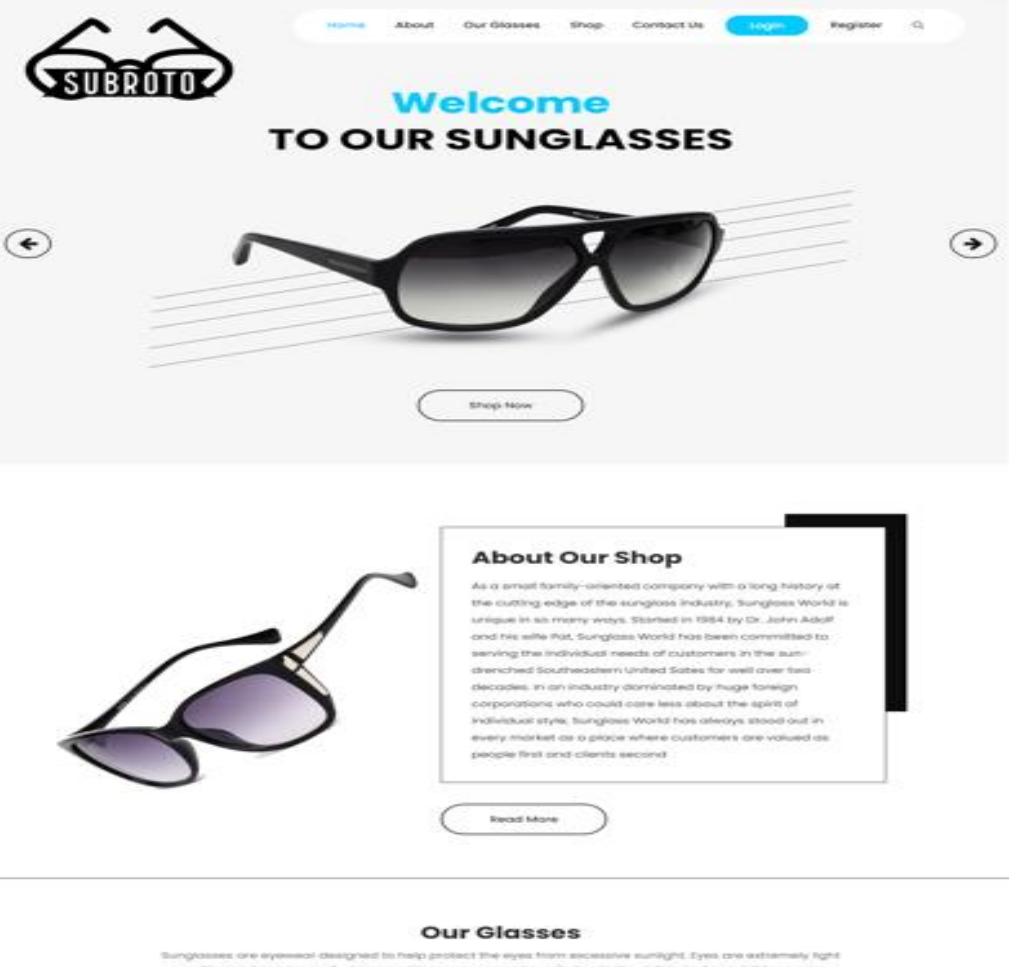

and. Shipst barres affects of an is, the dominge is counsel by ultrar

Figure 3.3.1: Responsive View of Web Page Design Using.

## **Blog Site Using PHP**

## **Language Used:**

- HTML 5 and CSS 3 and Bootstrap for making the structure or Front End and colorful the site.
- Bootstrap for making responsive.
- JavaScript for make design more interactive.

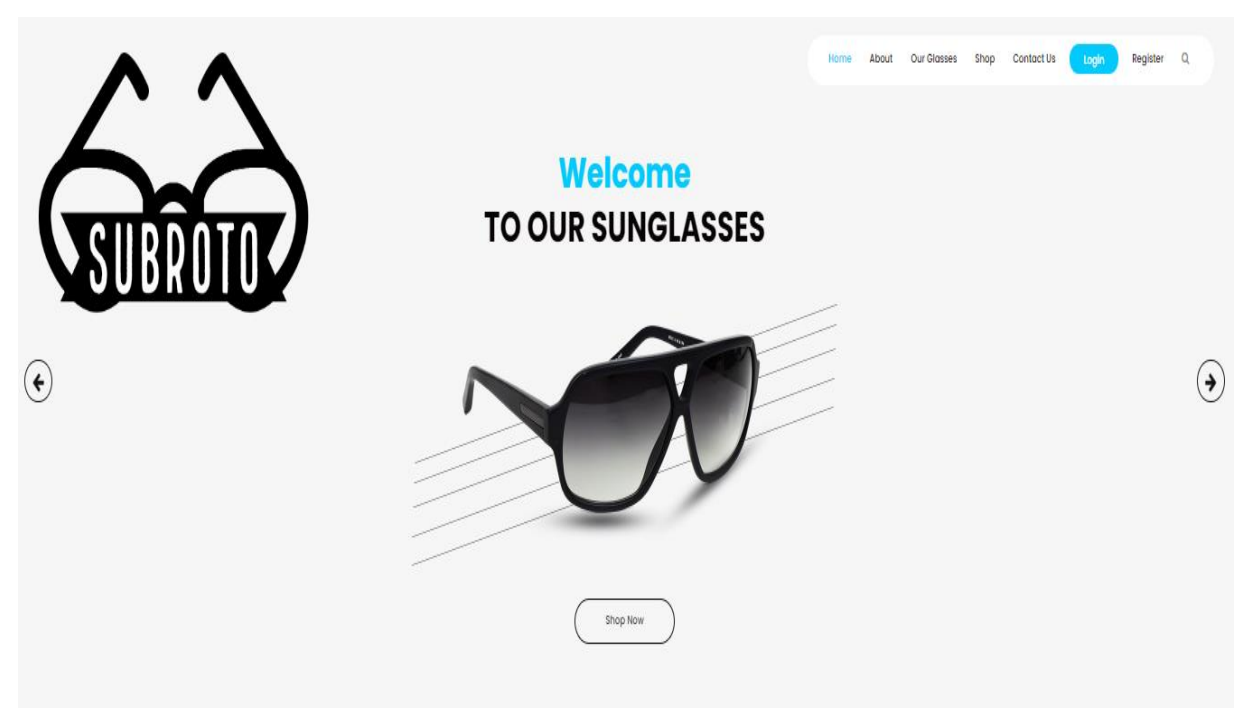

Figure 3.3.2: Responsive View of Web Page Design Using Bootstrap.

# **Features of Home Page**

- All menu items
- We can see all latest courses headline
- Section for latest news.
- Contact with admin for problem.

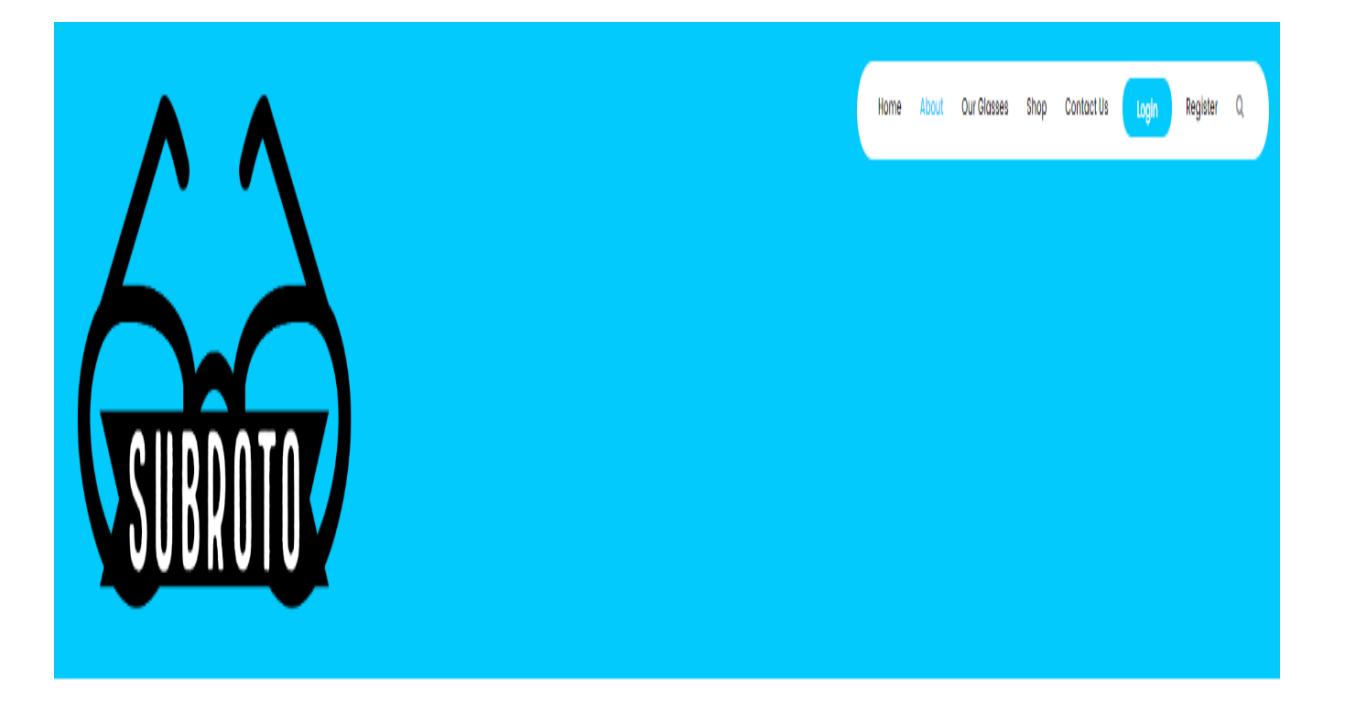

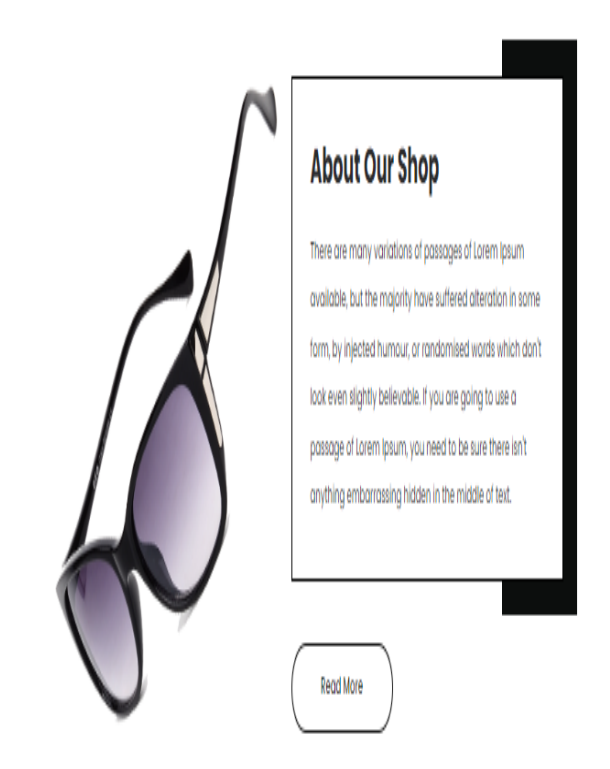

Figure 3.3.3: About Page of the blog site.

#### **Features of Add Post Page**

- Add new blog.
- Add with its title, category, image, author and body.
- Add new product sun glasses.

#### **Our Glasses**

Sunglasses are eyewear designed to help protect the eyes from excessive sunlight. Eyes are extremely light sensitive and can be easily damaged by overexposure to radiation in the visible and nonvisible spectra. Bright sunlight can be merely a distracting annoyance, but extended exposure can cause soreness. headaches, or even permanent damage to the lens, retina, and cornea. Short term effects of sun overexposure include a temporary reduction in vision, known as snow blindness or welders' flash. Long-term effects include cataracts and loss of night vision. In both cases, the damage is caused by ultraviolet (UV) light, which literally burns the surface of the cornea

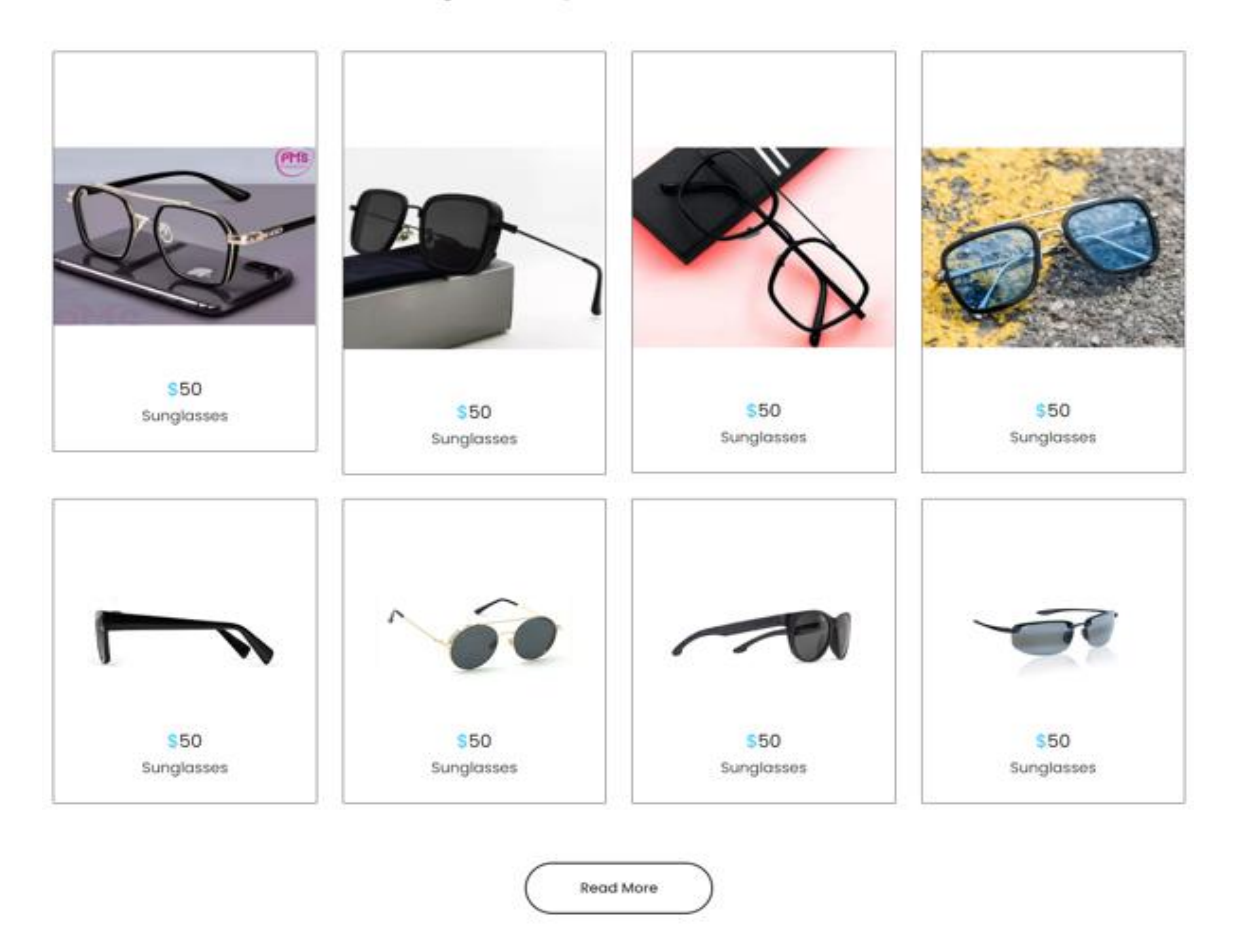

Figure 3.3.4: Add Post Page of the Blog Site.

## **Features of View Post Page**

- Here you can see best sun glasses at our shop.
- You can shopping the best product at shop.

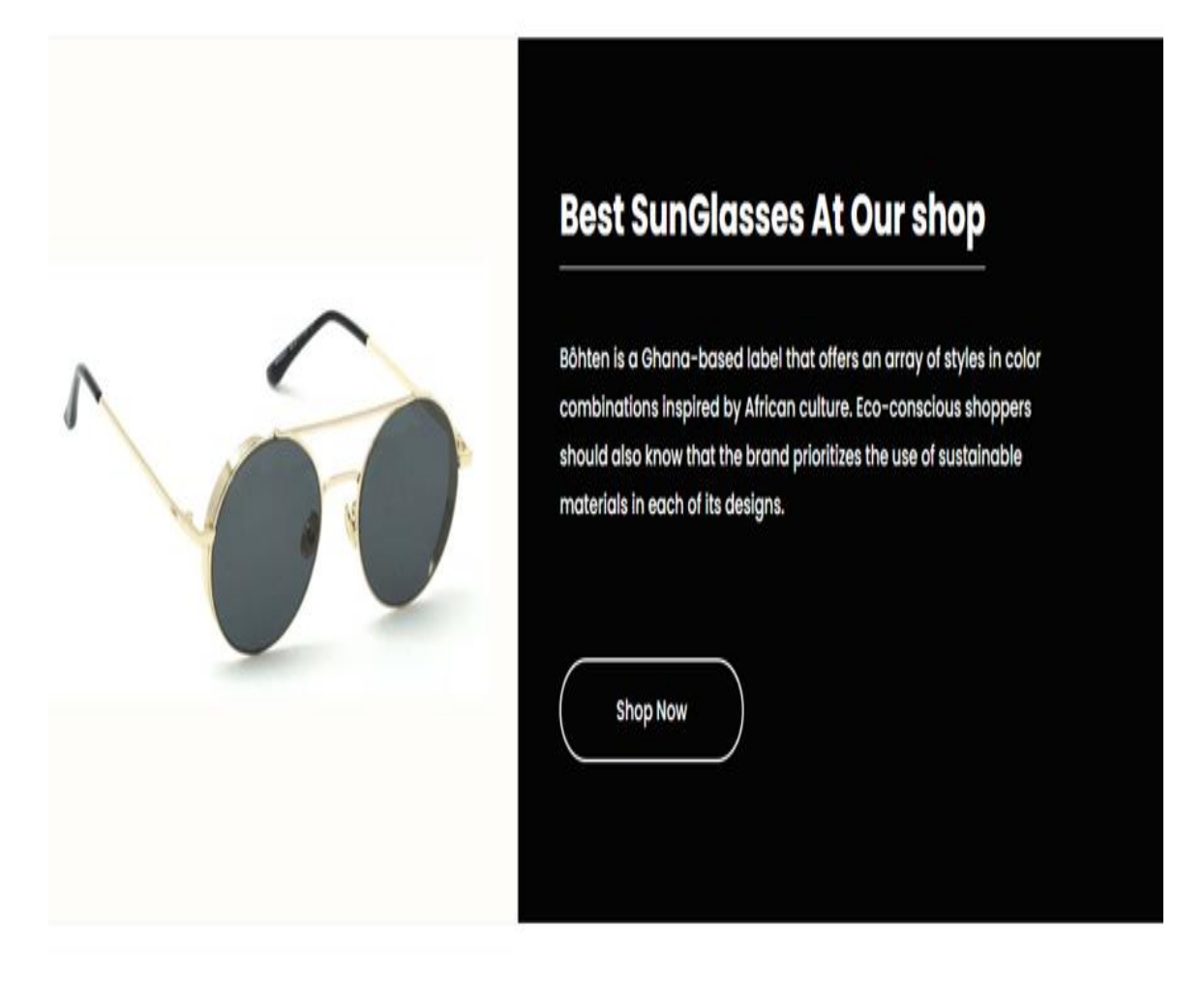

Figure 3.3.5: Best product and shopping in Blog Site.

# **Contact Features of blog site**

- In here you can see our company location map
- You can gain our email address and phone no.

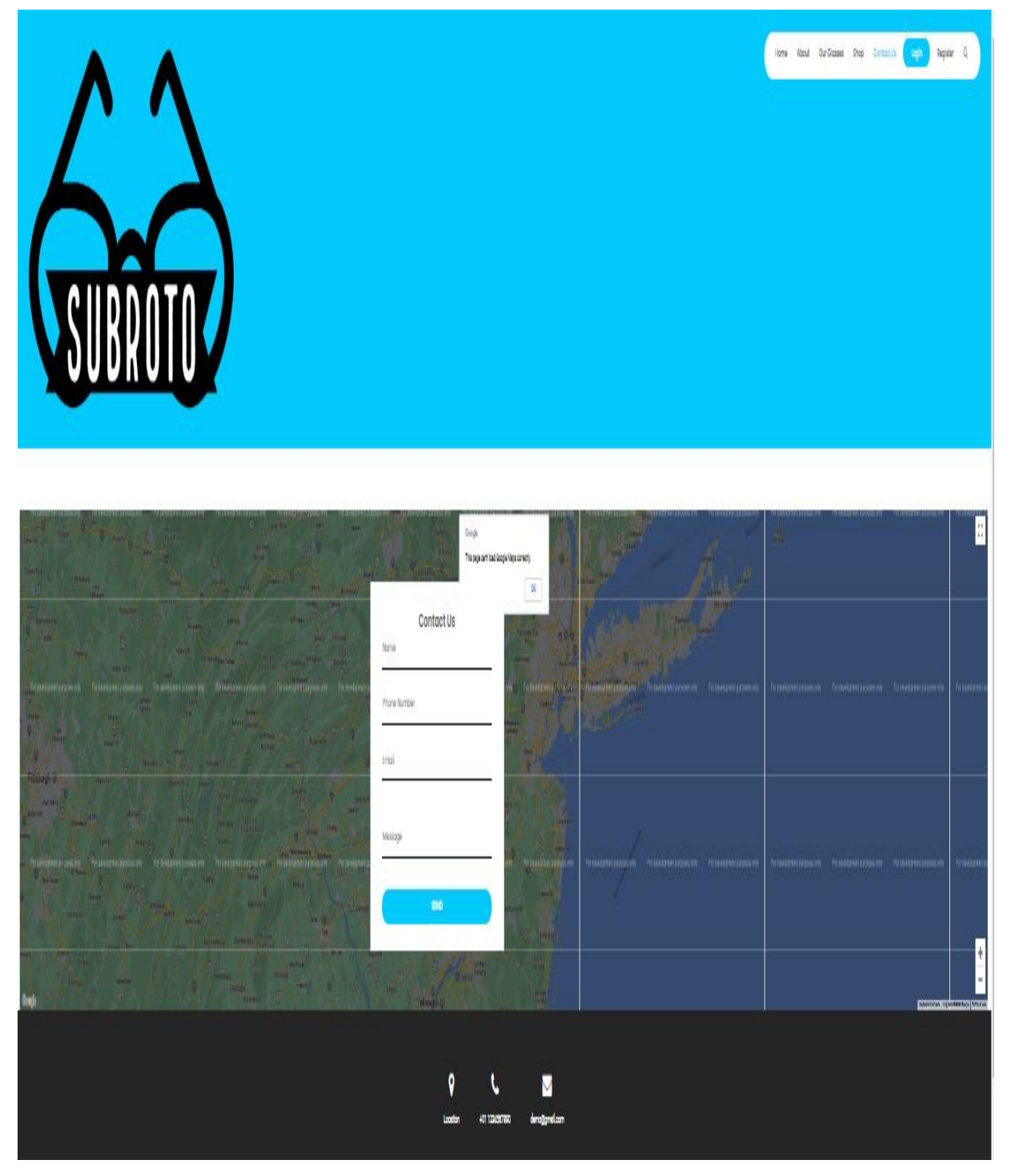

Table 3.3.6: Contact Features of blog site

<sup>©</sup> Daffodil International University 14

| $\diamond$ index.html $\times$ |                                                                                                    |
|--------------------------------|----------------------------------------------------------------------------------------------------|
|                                | C: > Users > Subroto paul > Desktop > New folder (2) > <> index.html > $\oslash$ html > $\oslash$ body.main-layout > $\oslash$ div.glasses > $\oslash$ div.container > $\oslash$ div.row > $\oslash$ div.col-md-10.offset-md-1 > $\oslash$ div.tit |
| 1                              | html                                                                                                    |
| 2                              | <html lang="en"></html>                                                                                                    |
| 3                              | <head></head>                                                                                                    |
| 4                              | $\langle$ -- basic -->                                                                                                    |
| 5                              | <meta charset="utf-8"/>                                                                                                    |
| 6                              | <meta content="IE=edge" http-equiv="X-UA-Compatible"/>                                                                                                    |
|                                | mobile metas                                                                                                    |
| 8                              | <meta content="width=device-width, initial-scale=1" name="viewport"/>                                                                                                    |
| 9                              | <meta content="initial-scale=1, maximum-scale=1" name="viewport"/>                                                                                                    |
| 10                             | site metas                                                                                                    |
| 11                             | <title>sungla</title>                                                                                                    |
| 12                             | <meta content="" name="keywords"/>                                                                                                    |
| 13                             | <meta content="" name="description"/>                                                                                                    |
| 14                             | <meta content="" name="author"/>                                                                                                    |
| $15\,$                         | bootstrap css                                                                                                    |
| 16 <sup>1</sup>                | <link href="css/bootstrap.min.css" rel="stylesheet"/>                                                                                                    |
| 17                             | style css                                                                                                    |
| 18                             | <link href="css/style.css" rel="stylesheet"/>                                                                                                    |
| 19                             | Responsive                                                                                                    |
| 20                             | <link href="css/responsive.css" rel="stylesheet"/>                                                                                                    |
| 21                             | $\langle$ -- fevicon -->                                                                                                    |
| 22                             | <link href="images/fevicon.png" rel="icon" type="image/gif"/>                                                                                                    |
| 23 <sub>1</sub>                | Scrollbar Custom CSS                                                                                                    |
| 24                             | <link href="css/jquery.mCustomScrollbar.min.css" rel="stylesheet"/>                                                                                                    |
| 25                             | Tweaks for older IEs                                                                                                    |
| 26                             | <link href="https://netdna.bootstrapcdn.com/font-awesome/4.0.3/css/font-awesome.css" rel="stylesheet"/>                                                                                                    |
| 27                             | <link href="https://cdnjs.cloudflare.com/ajax/libs/fancybox/2.1.5/jquery.fancybox.min.css" media="screen" rel="stylesheet"/>                                                                                                    |
| 28                             | $\langle$ --[if It IE 9]>                                                                                                    |
| 29                             | <script src="https://oss.maxcdn.com/html5shiv/3.7.3/html5shiv.min.js"></script>                                                                                                    |
| 30                             | <script src="https://oss.maxcdn.com/respond/1.4.2/respond.min.js"></script> <![endif]-->                                                                                                    |
| 31                             |                                                                                                    |
| $32\,$                         | $\langle$ -- body -->                                                                                                    |
|                                | <b><i>Davis Louisville</i></b>                                                                                                    |

Figure 3.3.7: Source Code of the student Login Page.

| $\circ$ index.html $\times$ |                                                                                                    |
|-----------------------------|----------------------------------------------------------------------------------------------------|
|                             | C: > Users > Subroto paul > Desktop > New folder (2) > <> index.html > @ html > @ body.main-layout > @ div.glasses > @ div.container > @ div.row > @ div.col-md-10.offset-md-1 > @ div.titlepag<br>sileauer <sub>2</sub>                     |
| 40<br>41                    | $\langle$ !-- header inner -->                                                                                                    |
| 42                          | <div class="header"></div>                                                                                                    |
| 43                          | <div class="container-fluid"></div>                                                                                                    |
| 44                          | <div class="row"></div>                                                                                                    |
| 45                          | <div class="col-xl-3 col-lg-3 col-md-3 col-sm-3 col logo_section"></div>                                                                                                    |
| 46                          | <div class="full"></div>                                                                                                    |
| 47                          | <div class="center-desk"></div>                                                                                                    |
| 48                          | <div class="logo"></div>                                                                                                    |
| 49                          | <a href="index.html"><img alt="#" src="images/logo.png"/></a>                                                                                                    |
| 50                          | $\langle$ /div                                                                                                    |
| 51                          | $\langle$ /div                                                                                                    |
| 52                          | $\langle$ /div>                                                                                                    |
| 53                          | $\langle$ /div>                                                                                                    |
| 54                          | <div class="col-xl-9 col-lg-9 col-md-9 col-sm-9"></div>                                                                                                    |
| 55                          | <nav class="navigation navbar navbar-expand-md navbar-dark"></nav>                                                                                                    |
| 56                          | <button aria-controls="navbar&lt;/td&gt;&lt;/tr&gt;&lt;tr&gt;&lt;td&gt;57&lt;/td&gt;&lt;td&gt;&lt;span class=" class="navbar-toggler" data-target="#navbarsExample04" data-toggle="collapse" navbar-toggler-icon"="" type="button"></button> |
| 58                          |                                                                                                    |
| 59                          | <div class="collapse navbar-collapse" id="navbarsExample04"></div>                                                                                                    |
| 60                          | <ul class="navbar-nav mr-auto"></ul>                                                                                                    |
| 61                          | <li class="nav-item active"></li>                                                                                                    |
| 62                          | <a class="nav-link" href="index.html">Home</a>                                                                                                    |
| 63                          | $\langle$ /li>                                                                                                    |
| 64                          | <li class="nav-item"></li>                                                                                                    |
| 65                          | <a class="nav-link" href="about.html">About</a>                                                                                                    |
| 66                          | $\langle$ /li>                                                                                                    |
| 67                          | <li class="nav-item"></li>                                                                                                    |
| 68                          | <a class="nav-link" href="glasses.html">Our Glasses</a>                                                                                                    |
| 69                          | $\langle$ /li>                                                                                                    |
| 70                          | <li class="nav-item"></li>                                                                                                    |
| 71                          | <a class="nav-link" href="shop.html">Shop</a>                                                                                                    |
| 72                          | $\langle$ /li>                                                                                                    |

Figure 3.3.7: Source Code 2 of the student Login Page

# **Language Used**

- HTML 5 and CSS 3 for creating the structure or Front End and colorful website.
- Bootstrap for making responsive.
- JavaScript for make design more interactive.

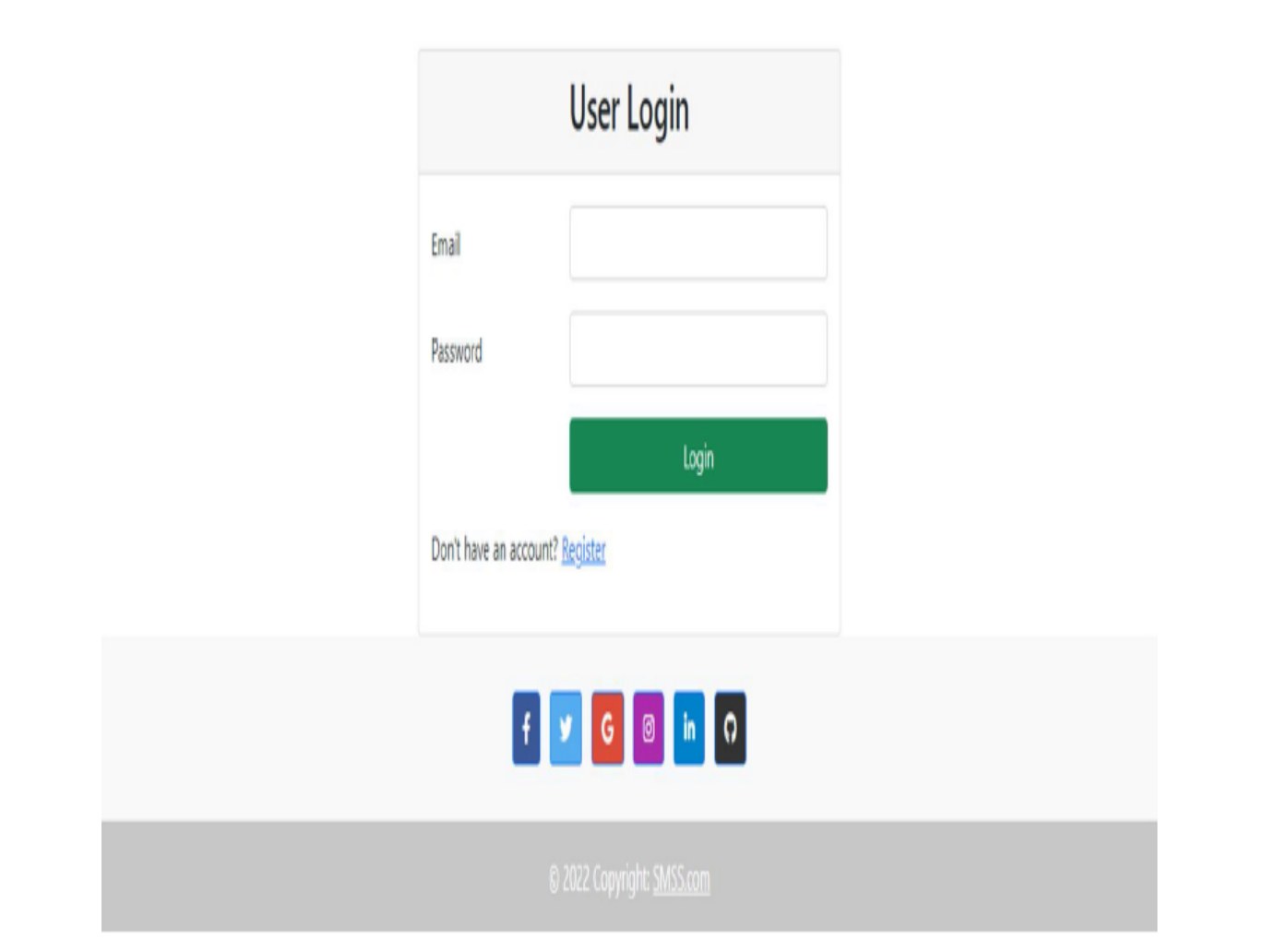

Figure 3.3.8: User Login Page.

**Features of User Login Page**

- Users can log in using a valid email address and password.
- If the user is new, this page will direct them to the registration page.

Logo

| $RRO$ $\theta$<br><b>SSMS</b>          |        | resources > views > admin > user > <a> edit.blade.php</a>                                    |  |
|----------------------------------------|--------|----------------------------------------------------------------------------------------------|--|
| > idea                                 |        | 萼<br>@section('body')                                                                        |  |
| $>$ app                                | 8      | <div class="container"></div>                                                                |  |
| > bootstrap                            | ġ      | <div class="row"></div>                                                                      |  |
| > config                               | 10     | <div class="col-md-6 mx-auto"></div>                                                         |  |
| > database                             | 11     | <div class="card"></div>                                                                     |  |
| > lang                                 | 12     | <div class="card-header"></div>                                                              |  |
| > public                               | 13     | <h4>Edit User</h4>                                                                           |  |
| v resources                            | 14     | /div                                                                                         |  |
| $\frac{1}{2}$ cs                       | 15     | <div class="card-body"></div>                                                                |  |
| 〉js                                    | 16     | @if(\$errors->any())                                                                         |  |
| > markdown                             | 17     | u                                                                                            |  |
| $\vee$ views                           | 18     | @foreach(\$errors->all() as \$key => \$error)                                                |  |
| $\vee$ admin                           | 19     | <li class="text-danger">{{ \$error }}</li>                                                   |  |
| > enroll                               | 20     | <b>@endforeach</b>                                                                           |  |
| > home                                 | 21     | $\langle \vert u \vert \rangle$                                                              |  |
| > includes                             | 22     | <b>@endif</b>                                                                                |  |
| $>$ role                               | 23     | <form action="{{ route('update-user',['id' =&gt; \$user-&gt;id]) }}" method="post"></form>   |  |
| > subject                              | 24     | <b>Ocsrf</b>                                                                                 |  |
| $v$ user<br><b>**</b> create.blade.php | 25     | <div class="form-group row"></div>                                                           |  |
| <sup>#</sup> edit.blade.php            | 26     | <label class="col-md-4 col-form-label" for="">User Name</label>                              |  |
| # manage.blade.p                       | $27\,$ | <div class="col-md-8"></div>                                                                 |  |
| master.blade.php                       | 28     | <input <="" class="form-control" td="" type="text" value="{{ \$user-&gt;name }}"/> <td></td> |  |
| $>$ api                                | 29     | /div                                                                                         |  |
| $\lambda$ auth                         | 30     | $/$ div                                                                                      |  |
| $\vee$ front                           | 31     | <div class="form-group row mt-3"></div>                                                      |  |
| <b>OUTLINE</b>                         | 32     | <label class="col-md-4 col-form-label" for="">User Email</label>                             |  |

Figure 3.3.9: Source Code of the User Register Page.

# **Features of User Register Page**

- User can register himself with valid info.
- User cannot be register himself same info twice.

| $\Diamond$ index.html                        |                             | # style.css<br>$\boldsymbol{\mathsf{X}}$                                                                                                    |
|----------------------------------------------|-----------------------------|----------------------------------------------------------------------------------------------------|
| $\text{css}$ > # style.css ><br>$\omega$ $L$ |                             |                                                                                                    |
| 33<br>34<br>35<br>36                         |                             | box-sizing: border-box !important;                                                                                                    |
| 37<br>38<br>39<br>40                         | $html$ {                    | scroll-behavior: smooth;                                                                                                    |
| 41<br>42<br>43<br>44<br>45<br>46             | body {                      | color: ■#666666;<br>font-size: 14px;<br>font-family: 'Poppins', sans-serif;<br>line-height: 1.80857;<br>font-weight: normal;                                                                                                    |
| 47<br>48<br>49                               | $a \{$                      |                                                                                                    |
| 50<br>51<br>52<br>53<br>54<br>55<br>56<br>57 |                             | color: □#1f1f1f;<br>text-decoration: none !important;<br>outline: none !important;<br>-webkit-transition: all .3s ease-in-out;<br>-moz-transition: all .3s ease-in-out;<br>-ms-transition: all .3s ease-in-out;<br>-o-transition: all .3s ease-in-out;<br>transition: all .3s ease-in-out; |
| 58<br>59                                     |                             |                                                                                                    |
| $6\theta$<br>$61\,$<br>62<br>63              | h1,<br>$h2$ ,<br>h3,<br>h4, |                                                                                                    |
| 64                                           | h5,                         |                                                                                                    |

Figure 3.3.10: CSS 1 for blog site.

|                          | $\text{css}$ > # style.css >                       |
|--------------------------|----------------------------------------------------|
| 175<br>176<br>177<br>178 | color: ■#767676;<br>margin: 0;<br>padding: 0;      |
| 179                      |                                                    |
| 180                      | .form-control:focus {                              |
| 181                      | border-color: #fffffff !important;                 |
| 182                      | box-shadow: 0 0 0 .2rem lepha(255, 255, 255, .25); |
| 183                      |                                                    |
| 184                      |                                                    |
| 185                      | .navbar-form input $\{$                            |
| 186                      | border: none !important;                           |
| 187                      |                                                    |
| 188                      |                                                    |
| 189                      | $.$ badge $\{$                                     |
| 190                      | font-weight: 500;                                  |
| 191                      |                                                    |
| 192                      |                                                    |
| 193                      | blockquote {                                       |
| 194                      | margin: 20px 0 20px;                               |
| 195                      | padding: 30px;                                     |
| 196<br>197               |                                                    |
| 198                      | button $\{$                                        |
| 199                      | border: 0;                                         |
| 200                      | margin: 0;                                         |
| 201                      | padding: 0;                                        |
| 202                      | cursor: pointer;                                   |
| 203                      |                                                    |
| 204                      |                                                    |
| 205                      | .full                                              |
|                          |                                                    |
| 206                      | float: left:                                       |

Figure 3.3.10: CSS 2 for blog site.

## **Features of CSS For Home Page**

- In Here I use in CSS for changing style of blog site.
- It make my site more attractive and styles.
- It is most important for blog site .

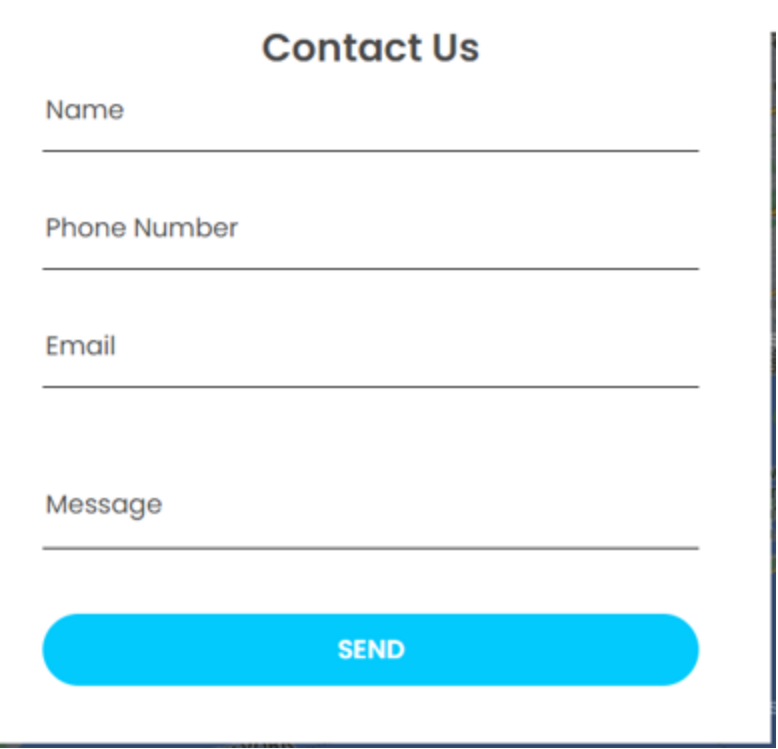

Figure 3.3.11: User Contact Page.

# **Features of User Contact Page**

- User can see user information.
- User can update user basic information

# What say our clients

orem ipsum dolor sit amet, consectetur adipiscing elit, sed do eiusmod tempor incididunt ut la

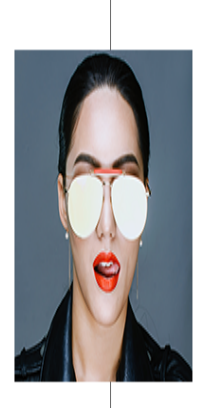

# **Sandy Mark**

It is a long established fact that a reader will be distracted by the readable content of a page when looking at its layout. The point of using Lorem Ipsum is that it has a more-or-less normal distribution of letters, It is a long established fact a more-or-less normal distribution of letters,

# ...

Table 3.3.12: client complement about web site.

## **Features of User Client complement Page**

- In there out client can comment for our web site
- For client complement we know our wrong about our site

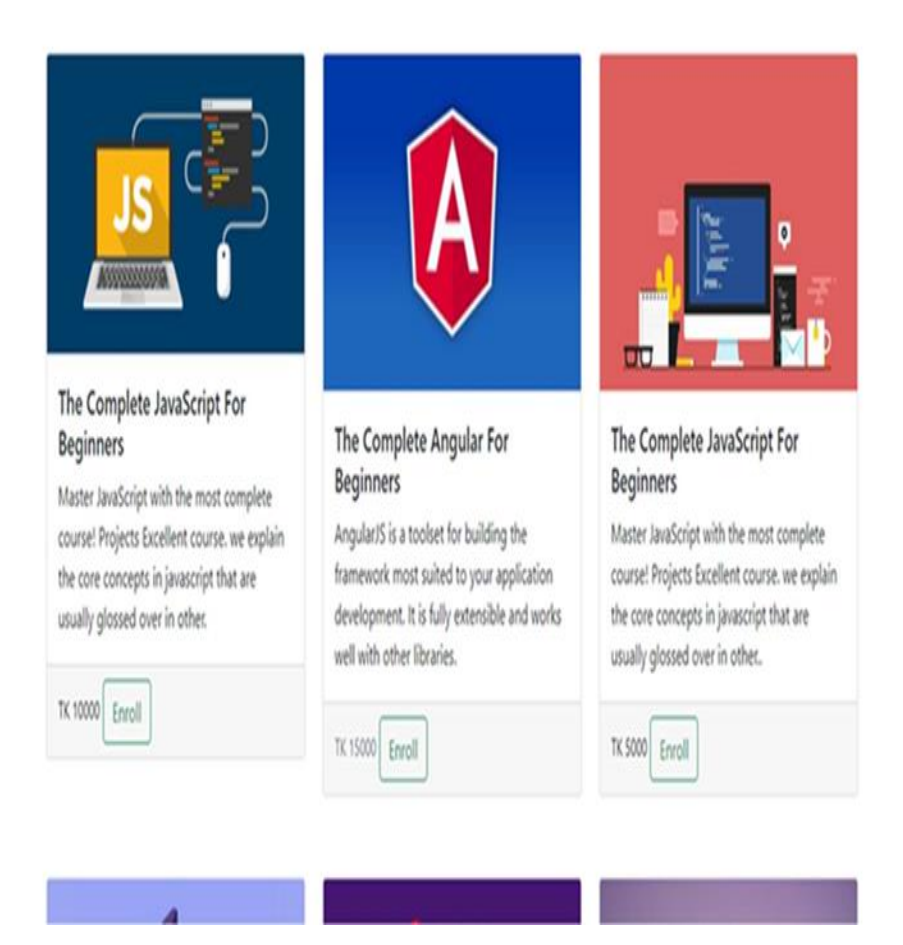

Figure 3.3.13: Simple Student Management System Home page.

.

#### **Features of Teacher Authentication Home Page**

- When Teacher login with his valid info user move into home page.
- Teacher can see her info using Teacher sub menu.
- Teacher can create subject and manage subject.

#### **Simple Student Management System Using PHP**

#### **Framework Language Used**

- HTML and CCS and JavaScript making website.
- Bootstrap for making responsive.
- JavaScript for make design more interactive.

## **Features of Home Page**

• All menu items.

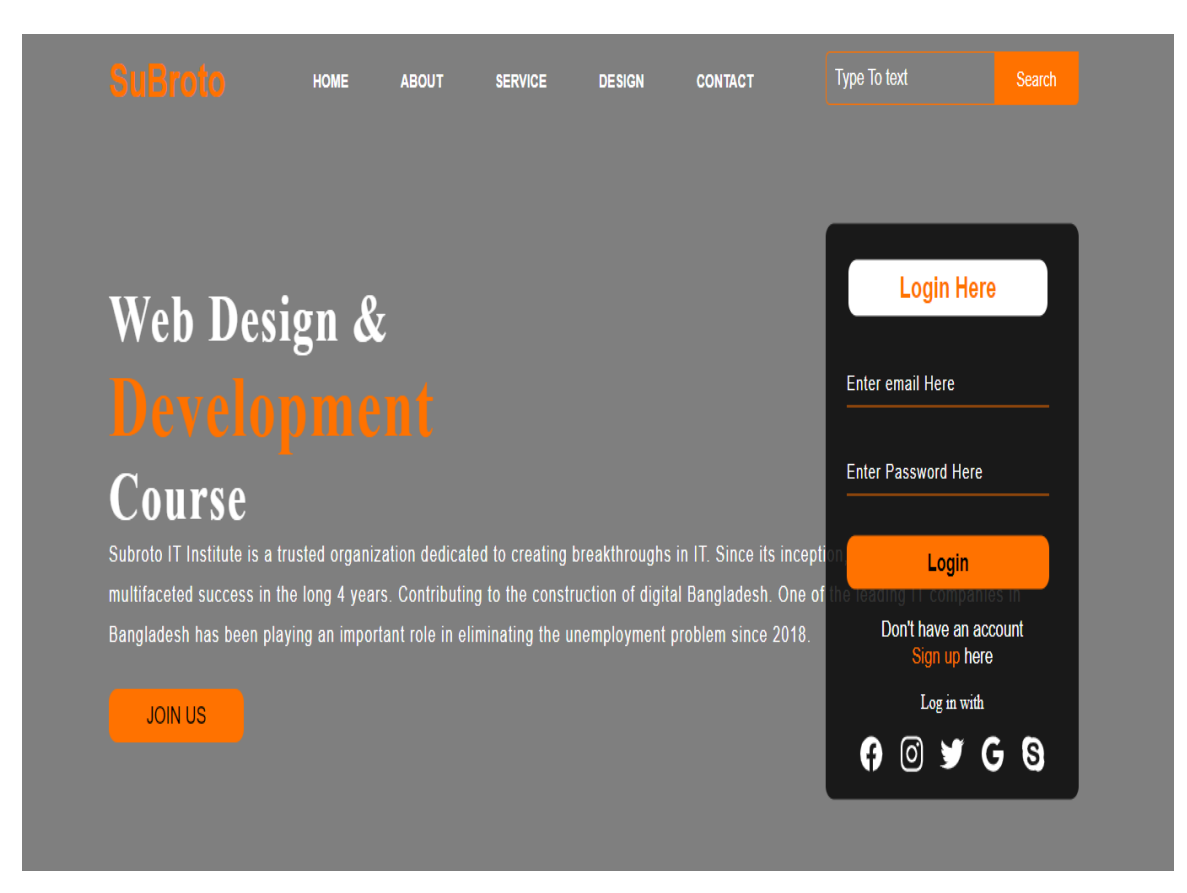

Figure 3.3.14: Teacher Create Subject Page

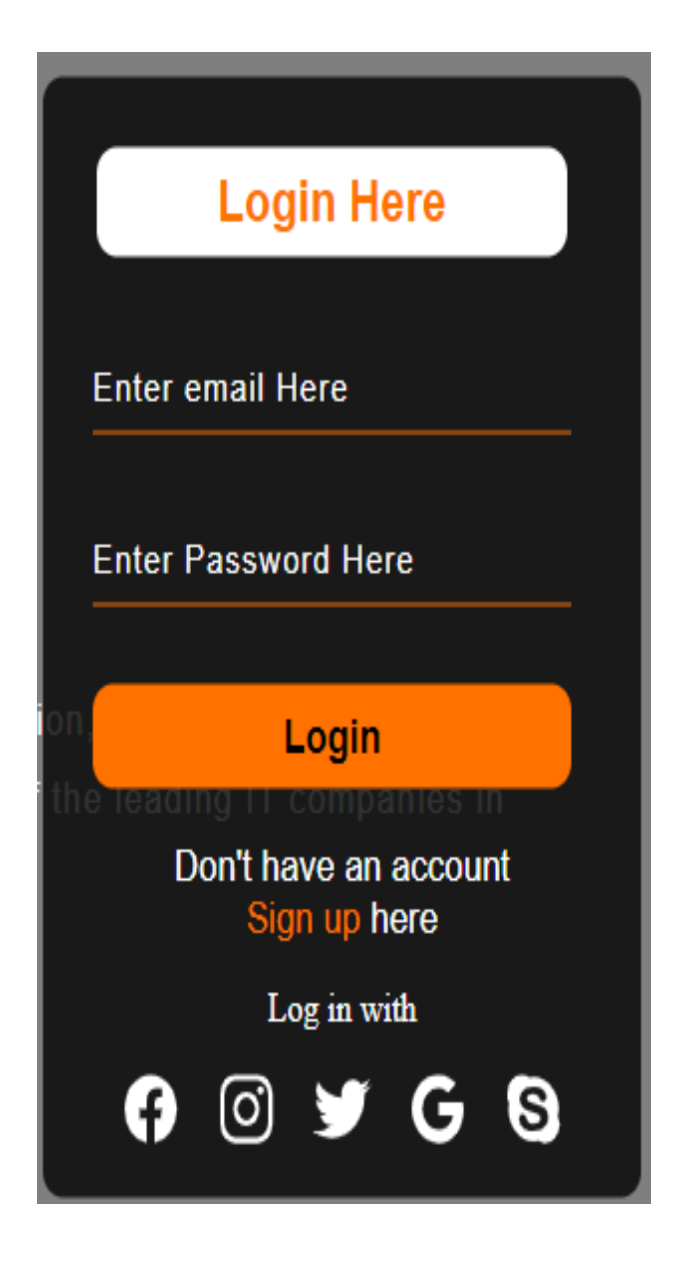

Figure 3.3.16: login of Teacher Create Subject Page

#### **Features of student subject wise view Pages**

- Any student can learn his subject and exam wise.
- Any student can attend live online classes.
- Student can download his subject related lecture sheet.
- Student can participate his online subject wise model test.

# **3.4 Challenges:**

When I started working as a front-end web designer, I had a lot to learn. Code documentation is limited. At the time, I usually didn't have a guide to help me with the learning process, so most of the time I had to study without others.

One of my seniors taught me a cool technique that he uses all the time in his day-to-day work. It turned out that From that point on, she figured out how to use this technique in conjunction with Google search. After intensive research, countless studies and tests, I quickly became accustomed to familiarizing myself with codebases based on many kinds of programming dialects.

There were times when I wanted other people to help me. Luckily, most of my peers were kind and willing to help whenever I asked.

# **Chapter 4**

# **Competencies and Smart Plans**

# **4.1 Number of skills acquired:**

During my studies, I learned about front-end design using HTML and CSS. These tools are essential for front-end design as a novice developer.

# **4.1.1 Hypertext Markup Language (HTML):**

HTML became advanced with the aid of using Tim Berners-Lee in 1987. HTML is a trendy markup language for developing internet site pages. HTML stands for Hypertext Markup Language. Use markup to expose the shape of your web website online pages. HTML additives are the constructing blocks of HTML pages. That aspect is addressed with the aid of using a label. This label identifies a bit of content material. B. Headings, Sections or Tables. The application does now no longer show HTML labels, however makes use of them to render the content material of page [1]

# **4.1.2 Cascading Style Sheet (CSS):**

Hakon Wium Falsehood is the father of CSS. Untruth proposed the concept of Falling Templates (CSS) at W3C in 1994. CSS stands for Falling Templates. CSS describes how a HTML thing seems on his screen, paper, or different his media. It saves you a number of hassle. Control the formatting of many internet pages at once. The outer template is located with inside the CSS document. [9]

- Cascading Style Sheets (CSS)
- A Simple Mechanism
- Easily Add Styles (Fonts, Colors, Spacing, etc.) to Web Documents

# **4.2 Smart Plan:**

This report focuses on front-end planning for HTML and CSS. I think this is not enough for me. I need more practice. I'm going to find about Bootstrap, JavaScript, and PHP when I'm done researching.

# **4.3 Reflections:**

- Teaming up with an innovative group and accomplishing testing work.
- Accomplishing something remarkable for our country.

• Adjust with all the innovations.

# **Chapter 5**

# **Wrapping Up and the Future of Professionals**

# **5.1 Discussions and Conclusion:**

My goal was to create a front end for the site venture provided by Nano IT. You have done all the necessary steps using HTML and CSS and adapted well to these themes. Research work adequately prepares you for the technical content of temporary work. I ran into some issues while doing CSS dampening and laying out the site entity. After work I found a way to do professionally.

# **5.2 Further Career Opportunities:**

The internship and the records won will assist you figure to your subsequent steps. Still, there are some caveats to my revel in that have to be taken gain of - there is lots of room for development with inside the shape of the site. This process is simply the primary stance of the corporation for me. Additional additives may be delivered to the past the as needed. Future paintings can also additionally represent extra use instances for numerous purposes, including: B. Car leasing and plenty of different matters of hobby to automobile buyers. The different group, formally ran the backend a part of the task. It additionally makes a few primary improvements.

## **REFERENCES:**

.

- [1] "W3C" Available-at:https://www.w3.org/QA/Tips/Doctype [Last accessed: 2022-07- 20 11:45 AM]
- [2] "Creative it" Available-at https://www.creativeitinstitute.com/[Last accessed: 2022-08- 10 1:45 AM]
- [3] "Mozila" Available-at https:/ /developer.mozilla.org/en- /[Last accessed: 2022-08-16 2:00 PM]
- US/docs/Archive/Web/Properly\_Using\_CSS\_and\_JavaScript\_in\_XHTML\_Documents\_
- [4] "Wikipedia" Available-at https://en.wikipedia.org/wiki/[Last accessed: 2022-07-20 1:00 PM]
- [5] "PHP" Available-at: https://www.php.net/ [Last accessed: 2022-07-15 5:00 AM]
- [6] "SWOT" Available-at: https://en.wikipedia.org/wiki/SWOT [Last accessed: 2022-07- 20 11:45 AM]
- [7] Wind J, Polle SW, Fung Kon Jin PH, Dejong CH, Fong Meyenfeldt MF, Ubbink DT, Gouma DJ, Bemelman WA. A systematic review of improved recovery programs in colon surgery. British Journal of Surgery: Includes European Journal of Surgery and Swiss Surgery. 2006 Jul;93(7):800-9.

## **APPENDIX**

## **Appendix A: Internship Reflections**

I came to the conclusion that an internship would further develop my future and allow me to face new challenges in the gig market. I really need to promote information about multifaceted efforts to harness data. Thanks to my part-time job, I am planning an excursion for this test. At the moment I am fully prepared for a difficult, dynamic and challenging job. This data gives me security in my work. I am always grateful to Creative IT Institute for helping me a lot in my future work.

# **Appendix B: Company Detail**

Creative IT Institute Website**:**https://www.creativeitinstitute.com/ Email: info@creativeitinstitute.com Cell: +880 1625555444 Address: Meher Plaza (3rd, 4th floor) House#13/A, Road#5 Dhanmondi, Dhaka - 1205, Bangladesh

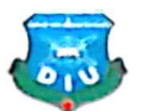

# **Daffodil International University**

Faculty of Science and Information Technology

Department of Computer Science and Engineering

**Project Documentation Summary Report** (Filled by Supervisor)

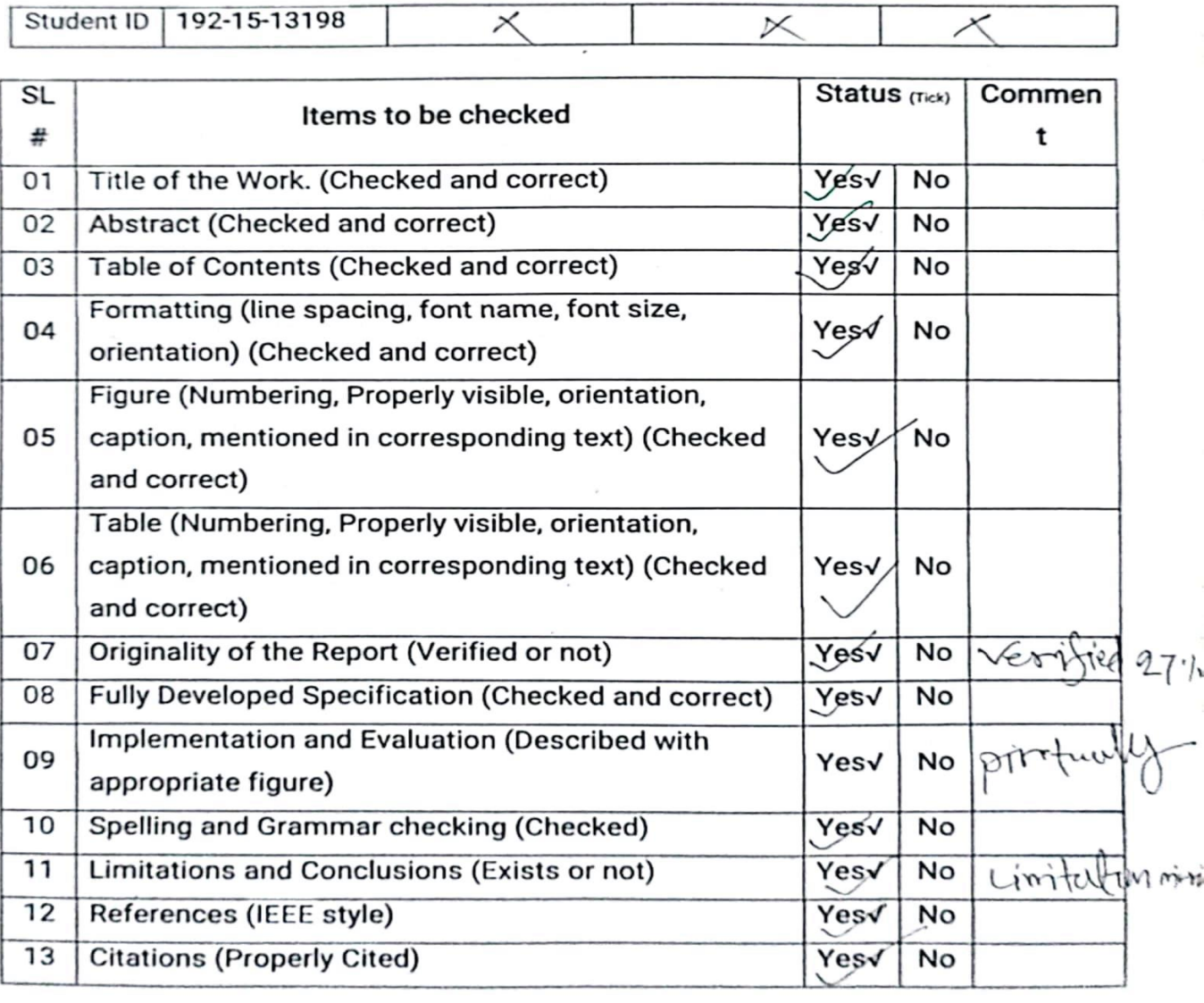

I checked all the points mentioned above and hereby recommend this internship

for final-defense.

Supervisor Name: Md. Sazzadur Ahamed, Sr.Lecturer, Department of CSE

© Daffodil International University 31

# Internship on Web Design and Development

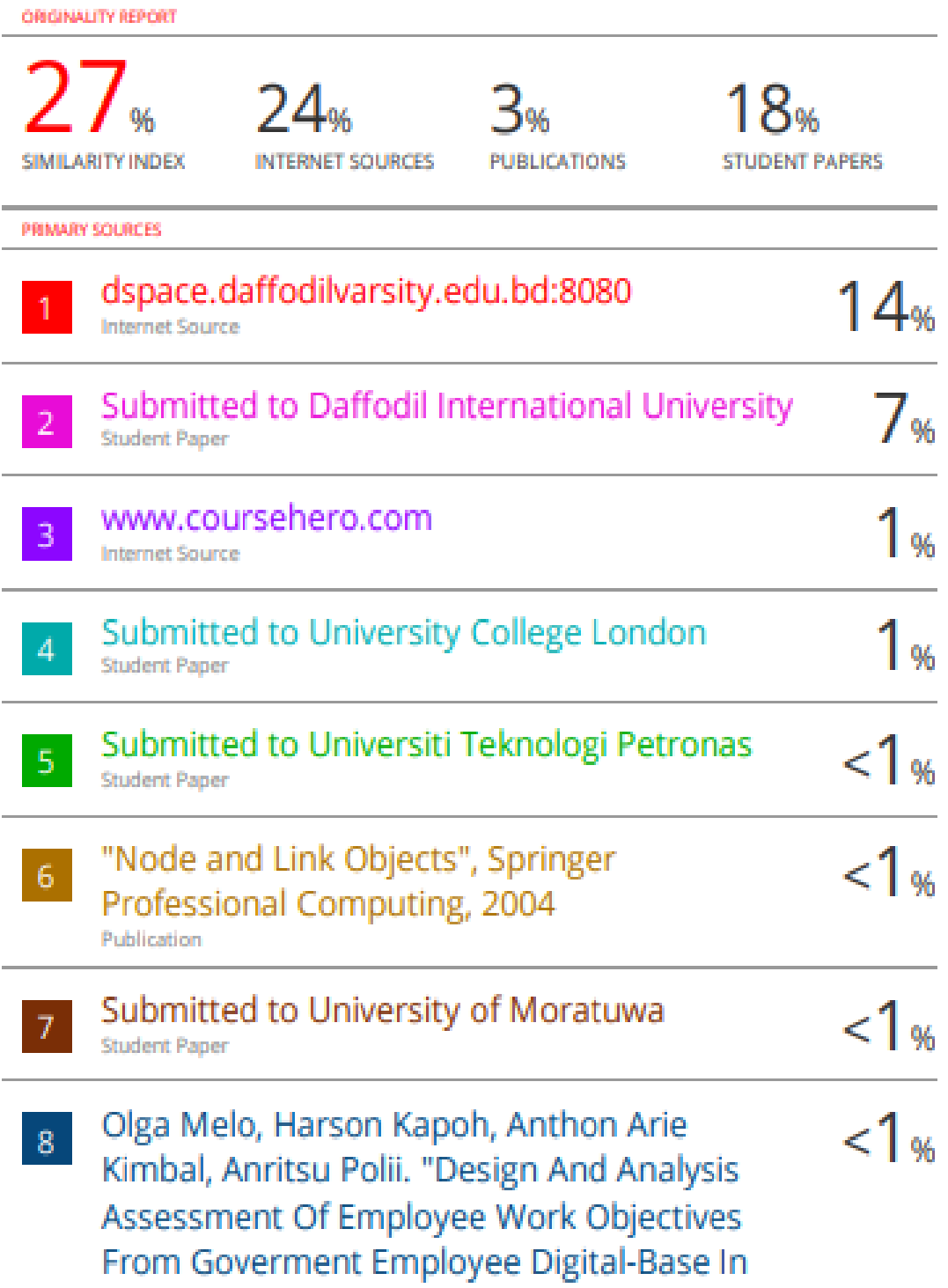

Manado State Polytechnic", 2018 International Conference on Applied Science and Technology (iCAST), 2018 Publication

Nabendu Biswas. "Chapter 3 Adding Author  $14$  $9<sup>°</sup>$ Details to the Blog Site", Springer Science and Business Media LLC, 2021 Publication

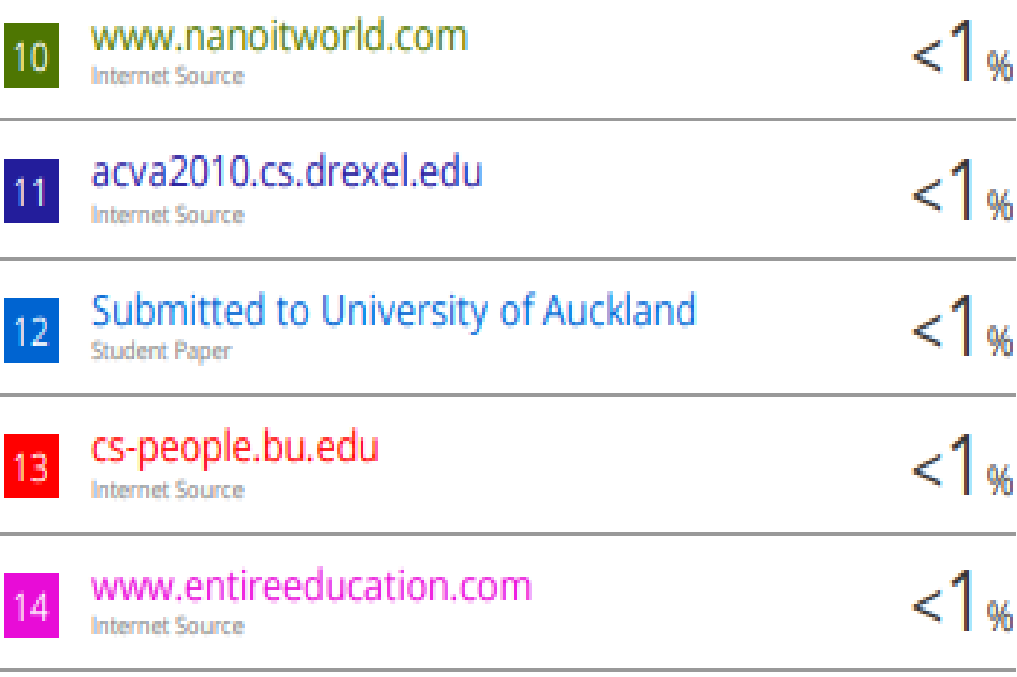

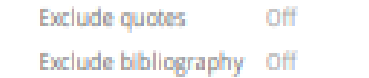

**Exclude matches** Off